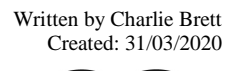

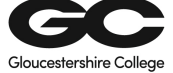

## **Installing Citrix Workspace and accessing GC Portal via home using an Apple MAC.**

This is a technical instruction on how to install Citrix Workspace and how to access GC portal from a home PC for end users. Before accessing the GC Portal externally all users will need to download Citrix Workspace and this document will explain how.

- How to install Citrix Workspace at Home on your Apple MAC?
- Search in Google Chrome or internet explorer for the Citrix installer use the Link attached for install. [\(https://www.citrix.com/downloads/workspace-app/mac/\)](https://www.citrix.com/downloads/workspace-app/mac/)

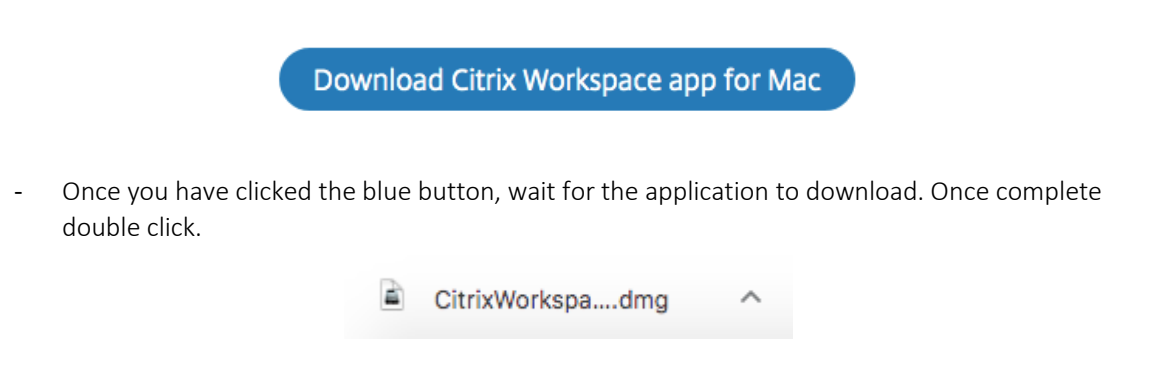

After double clicking on the download, a new window will pop up  $-$  Click install Citrix Workspace.

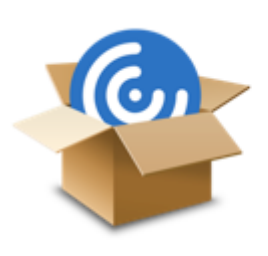

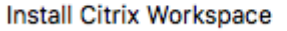

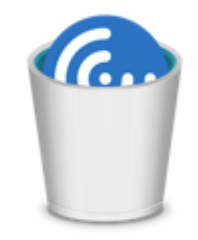

Install Citrix Workspace Uninstall Citrix Workspace

- After the install has begun a new window will pop up on the screen to determine if the application can be run. Click continue on the window. At this point it is self-explanatory, follow the install clicking next and continue where necessary.

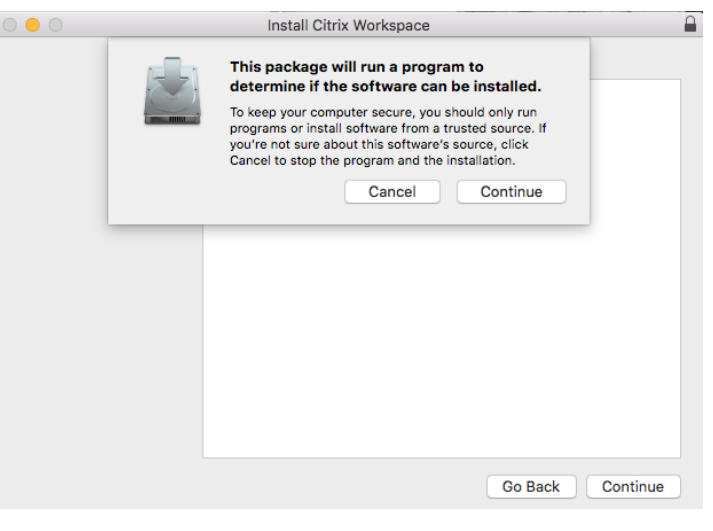

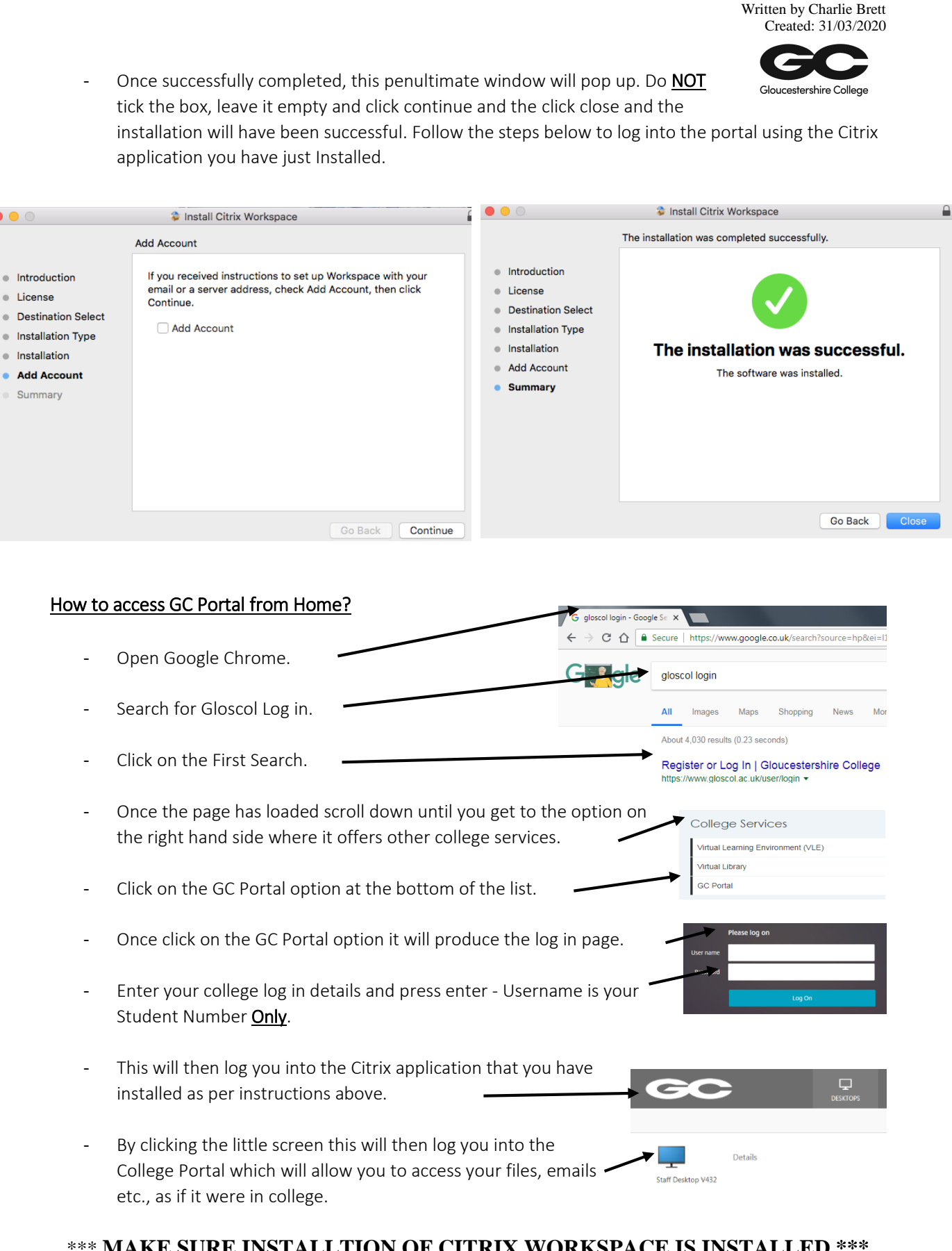

•

• Li cense

\*\*\* **MAKE SURE INSTALLTION OF CITRIX WORKSPACE IS INSTALLED \*\*\***